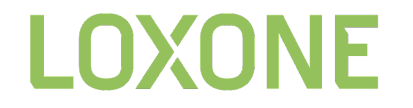

**Create<br>Automation** 

# **Usermanagement**

12.2

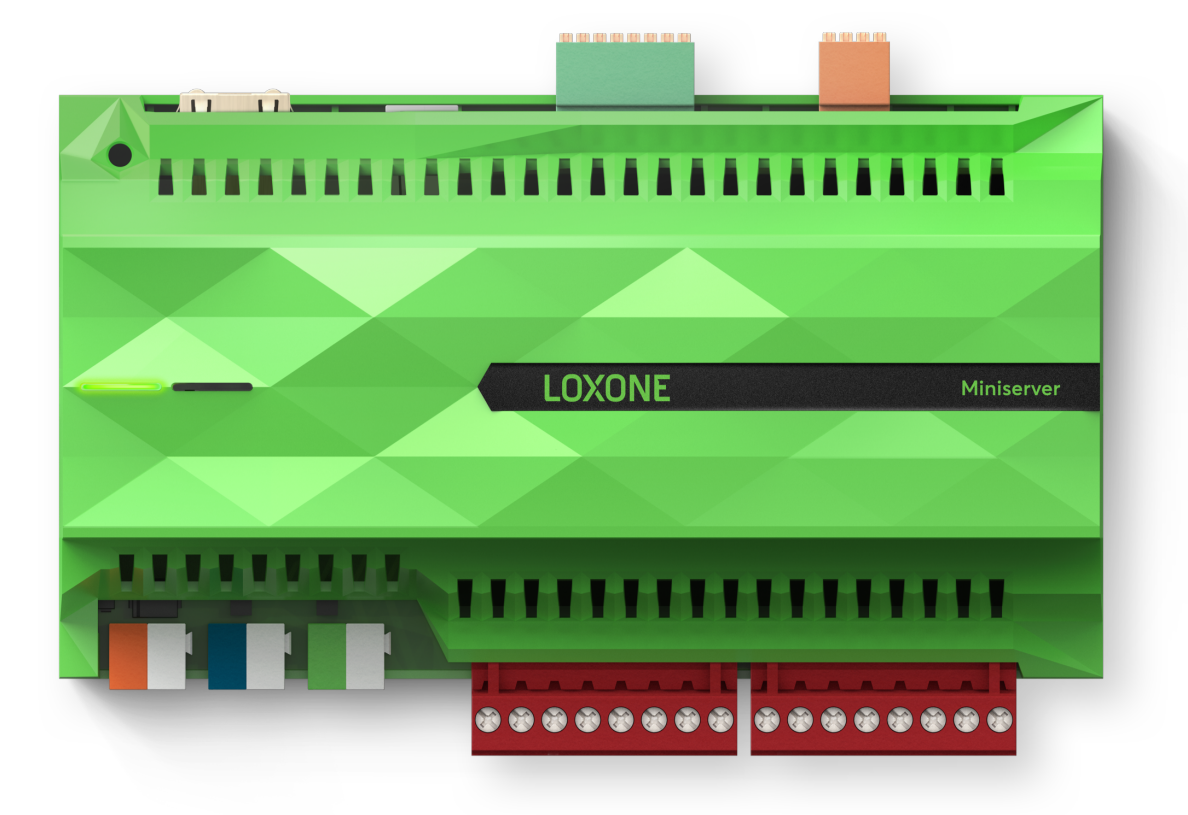

This Document describes all webservices for creating new plus altering and deleting existing users.

## <span id="page-1-0"></span>Table of contents

Table of [contents](#page-1-0)

**[Commands](#page-4-0)** 

Get all [available](#page-4-1) users

[getuserlist2](#page-4-2)

**[Response](#page-4-3)** 

Get all [details](#page-5-0) for a user

[getuser/{uuidUser}](#page-5-1)

[Response](#page-5-2)

Get all [configurable](#page-6-0) user-groups

[getgrouplist](#page-6-1)

**[Response](#page-6-2)** 

Create or Edit [existing](#page-6-3) user

[addoredituser/{json}](#page-6-4)

[Example](#page-7-0) - Add a new user

**[Request](#page-7-1)** 

[Response](#page-7-2)

Example - Existing User  $\rightarrow$  groups and [NFC-tags](#page-7-3) are adapted

[Create](#page-8-0) User

[createuser/{username}](#page-8-1)

[Delete](#page-8-2) User

[deleteuser/{uuidUser}](#page-8-3)

[Assign](#page-8-4) user to group

[assignusertogroup/{uuidUser}/{uuidGroup}](#page-8-5)

**Work in Progress**

Usermanagement Page 2 of 19

## LOXONE Create

[Remove](#page-8-6) user from group

[removeuserfromgroup/{uuidUser}/{uuidGroup}](#page-8-7)

Update user [password](#page-8-8)

[updateuserpwdh/{uuidUser}/{value}](#page-8-9)

Update user [Visu-password](#page-9-0)

[updateuservisupwdh/{uuidUser}/{value}](#page-9-1)

Update user [keycodes](#page-9-2)

[updateuseraccesscode/{uuidUser}/{newAccessCode}](#page-9-3)

[Assign](#page-9-4) NFC tag to user

[addusernfc/{uuidUser}/{nfcTagId}/{name}](#page-9-5)

[Remove](#page-9-6) NFC tag from user

[removeusernfc/{uuidUser}/{nfcTagId}](#page-9-7)

Get all [permissions](#page-9-8) for a control

[getcontrolpermissions/{uuid}](#page-9-9)

[Required](#page-10-0) Rights

Detailed info on [attributes](#page-11-0)

[userstate](#page-11-1)

[type](#page-11-2)

**[userrights](#page-11-3)** 

[validUntil](#page-11-4)

[validFrom](#page-11-5)

[changePassword](#page-12-0)

[name](#page-12-1)

[userid](#page-12-2)

[uuid](#page-12-3)

[isAdmin](#page-12-4)

[masterAdmin](#page-12-5) (deprecated)

#### **Work in Progress**

Usermanagement Page 3 of 19

## LOXONE Streate

[usergroups](#page-12-6)

[getuser/{uuidUser}](#page-12-7)

**[getgrouplist](#page-12-8)** 

[nfcTags](#page-12-9)

[keycodes](#page-12-10)

[scorePWD](#page-13-0)

[scoreVisuPWD](#page-13-1)

[hashing](#page-13-2)

[trustMember](#page-13-3)

#### **[Trust](#page-14-0)**

[Available](#page-14-1) Peers

[jdev/sps/trustusermanagement/peers](#page-14-2)

**[Discovery](#page-14-3)** 

[jdev/sps/trustusermanagement/discover/{peerSerial}](#page-14-4)

**[Request](#page-14-5)** 

[Response](#page-15-0)

#### [Create](#page-16-0) user

[jdev/sps/trustusermanagement/add/{peerSerial}/{userUuid}](#page-16-1)

**[Request](#page-16-2)** 

**[Response](#page-16-3)** 

[Response](#page-16-4) - Failed

[Remove](#page-16-5) user

[jdev/sps/trustusermanagement/remove/{peerSerial}/{userUuid}](#page-16-6)

**[Request](#page-17-0)** 

**[Response](#page-17-1)** 

[Response](#page-17-2) - Failed

Edit [users](#page-17-3)

**Work in Progress**

Usermanagement Page 4 of 19

[jdev/sps/trustusermanagement/edit/{json}](#page-17-4)

[Request](#page-17-5)

**[Response](#page-17-6)** 

[Response](#page-17-7) - Failed

#### [Revision](#page-18-0) History

[V12.1](#page-18-1) - Trust

### <span id="page-4-0"></span>Commands

- In front of each command there is written "/jdev/sps/".
- It describes the path to the available commands.
- Commands need to be performed by a user with a right to modify other users.

#### <span id="page-4-1"></span>**Get all available users**

<span id="page-4-2"></span>**getuserlist2**

● gets a list of all configured users

<span id="page-4-3"></span>**Response**

```
{
      "name":"Administrator",
      "uuid":"089396d4-0207-0119-1900000000000000",
      "isAdmin":true,
      "userState": 0
},
{
      "name":"Feuerwehr",
      "uuid":"0a5fa72f-018b-0050-1900000000000000",
      "isAdmin":false,
      "userState": 0
},
{
      "name":"admin",
      "uuid":"0ee1424f-006b-57d5-ffffeee000880187",
      "isAdmin":true,
      "userState": 0
}
```
#### **Work in Progress**

Usermanagement Page 5 of 19

#### <span id="page-5-0"></span>**Get all details for a user**

<span id="page-5-1"></span>**getuser/{uuidUser}**

This webservice returns a json with the full user-configuration.

<span id="page-5-2"></span>**Response**

```
{
      "name":"admin",
      "userid":"1234 24 12 83",
      "uuid":"12eebb90-00a1-3073-ffff88c561c84c44",
      "isAdmin":true,
      "masterAdmin":true,
      "changePassword":true,
      "userstate":2,
      "validUntil":{SECONDS_SINCE_2009},
      "validFrom":{SECONDS_SINCE_2009},
      "userRights":2047,
      "scorePWD":2,
      "scoreVisuPWD":-2,
      "usergroups":[
             {
                    "name":"Administratoren",
                    "uuid":"12eebb90-00a1-3076-ffff88c561c84c44"
              },
              {
                    "name":"Alle",
                    "uuid":"12eebb90-00a1-307c-ffff88c561c84c44"
              }
      ],
       "nfcTags":[
             \left\{ \right."name":"NFC-Tag",
                    "id":"12 34 56 78 90 98 76 54"
             }
      ],
       "keycodes":[
             {
                     "code":"6C3A7D85A4B196E37C5DADFDE7E0586ED4D7137C"
              }
      ],
      "trustMember": serialNumber
}
```
#### **Work in Progress**

Usermanagement Page 6 of 19

#### <span id="page-6-0"></span>**Get all configurable user-groups**

#### <span id="page-6-1"></span>**getgrouplist**

Lists all available user-groups and additional information

<span id="page-6-2"></span>**Response**

```
\mathbf{r}{
              "name":"Administratoren",
             "description":"Administratoren",
              "uuid":"12eebb90-00a1-3076-ffff88c561c84c44",
              "type":1,
              "userRights":4294967295
       },
       {
             "name":"Benutzer",
              "description":"Benutzer",
              "uuid":"12eebb90-00a1-307a-ffff88c561c84c44",
              "type":0,
              "userRights":1
       },
       {
             "name":"Alle",
              "description":"Alle",
             "uuid":"12eebb90-00a1-307c-ffff88c561c84c44",
              "type":2,
              "userRights":0
       },
       {
             "name":"Niemand",
              "description":"Niemand",
              "uuid":"12eebb90-00a2-3080-ffff88c561c84c44",
              "type":3,
              "userRights":0
       }
]
```
#### <span id="page-6-3"></span>**Create or Edit existing user**

<span id="page-6-4"></span>**addoredituser/{json}**

- {json}:
	- User configuration with all settings to be created / changed
	- see [getuser-cmd](#page-5-1) for details on JSON structure

#### **Work in Progress**

Usermanagement Page 7 of 19

- json-content:
	- uuid: [optional]
		- if null, a new user will be created.
		- if provided and uuid is found, an existing user is adapted.
		- if not found, it will return with code 500, user not found.
	- usergroups
		- When during editing a user and no groups-array is set, the group-assignment will remain unchanged.
	- All other json attributes are optional.
- Return-Value:
	- UUID of created or adapted user
	- errortext if failed

<span id="page-7-0"></span>**Example -Add a new user**

```
Request
jdev/sps/addoredituser/{"name":"A","userid":"1234","changePassword":true,"userState
":4,"validUntil":371738510,"validFrom":371736410}
```
Please note, that here no UUID is specified - that is why a new user is created.

<span id="page-7-2"></span>Response

```
{
      "name": "A",
      "uuid": "16282419-0233-2026-ffffeee000240011",
      "userid": "1234",
      "isAdmin": false,
      "changePassword": true,
      "masterAdmin": false,
      "userRights": 32,
      "scorePWD": -1,
      "scoreVisuPWD": -1,
      "userState": 4,
      "validUntil": 371738510,
      "validFrom": 371736410,
      "usergroups": [],
      "nfcTags": [],
      "keycodes": []
}
```
<span id="page-7-3"></span>**Example - Existing User → groups and NFC-tags are adapted**

```
{
      "name":"ExistingUser",
      "uuid":"133cb125-0052-f7e9-ffff88c561c84c44",
```
#### **Work in Progress**

Usermanagement Page 8 of 19

```
"usergroups":[
             "12eebb90-00a1-3076-ffff88c561c84c44",
              "12eebb90-00a1-307a-ffff88c561c84c44"
      \mathbf{1},
       "nfcTags":[
             "12334566",
             "123123123"
      ]
}
```
#### <span id="page-8-0"></span>**Create User**

<span id="page-8-1"></span>**createuser/{username}**

- creates an user with a given username
- result will contain the uuid of the new user

#### <span id="page-8-2"></span>**Delete User**

<span id="page-8-3"></span>**deleteuser/{uuidUser}**

- deletes an user with a given [uuid](#page-12-3)
- All active websockets used by this user will be closed.
- When trying to delete the last admin, the Miniserver will respond with 403

#### <span id="page-8-4"></span>**Assign user to group**

<span id="page-8-5"></span>**assignusertogroup/{uuidUser}/{uuidGroup}**

- adds an existing user to a usergroup
- more information: Get all [configurable](#page-6-1) user-groups

#### <span id="page-8-6"></span>**Remove user from group**

<span id="page-8-7"></span>**removeuserfromgroup/{uuidUser}/{uuidGroup}**

● removes an user from a usergroup

#### <span id="page-8-8"></span>**Update user password**

<span id="page-8-9"></span>**updateuserpwdh/{uuidUser}/{value}**

- adapts a password for an existing user
- {value}: [hashed](#page-13-2) password-value
- optional: append password-scoring for strength of new password
	- {value} = {hash}|{score}
- return Value 504 if user is from a trust member and member cant be reached

#### **Work in Progress**

Usermanagement Page 9 of 19

#### <span id="page-9-0"></span>**Update user Visu-password**

<span id="page-9-1"></span>**updateuservisupwdh/{uuidUser}/{value}**

- adapts a visu-password for an existing user
- {value}: [hashed](#page-13-2) password-value
- optional: append password-scoring for strength of new password
	- $\circ$  {value} = {hash}|{score}
- return Value 504 if user is from a trust member and member cant be reached

#### <span id="page-9-2"></span>**Update user keycodes**

<span id="page-9-3"></span>**updateuseraccesscode/{uuidUser}/{newAccessCode}**

- sets a new keycode for a user.
- to remove a keycode, simply pass in an empty string.
- {newAccessCode}  $\rightarrow$  numeric code (0-9), will be hashed once stored on the Miniserver

#### <span id="page-9-4"></span>**Assign NFC tag to user**

For assigning an NFC tag to a user, the tag must be read first using an NFC Code touch (see "Structure File" documentation, section "NFC Code Touch"). Once the NFC Tag ID is known it can be paired with the user.

```
addusernfc/{uuidUser}/{nfcTagId}/{name}
```
#### <span id="page-9-6"></span>**Remove NFC tag from user**

The linking of an NFC tag and the user can be removed at any time.

```
removeusernfc/{uuidUser}/{nfcTagId}
```
#### <span id="page-9-8"></span>**Get all permissions for a control**

This webservice returns a List of all Users and Groups which are directly assigned to a control with a given uuid

<span id="page-9-9"></span>**getcontrolpermissions/{uuid}**

## <span id="page-10-0"></span>Required Rights

There are 4 levels of rights which allow different levels of editing. These levels are best described via User-Roles:

- Guest
	- $\circ$  is just a normal user
	- is not allowed to edit anything
- User
	- has enabled "Change own password"-checkbox
	- may edit own password or visu-password
- Usermanager
	- is Member of a group with group-right "Usermanagement"
	- "Change own password" is automatically enabled and may not be changed
	- o may fully edit own user
	- may fully edit non-Admin-users
	- is not allowed to view or edit admin-users
	- is not allowed to add **any** user to an admin-group
- Administrator
	- is Member of group "All Access" or a group with group-right "Loxone Config"
	- o may fully edit own user
	- may fully edit all other users
	- is allowed to add or remove any user to/from an admin-group

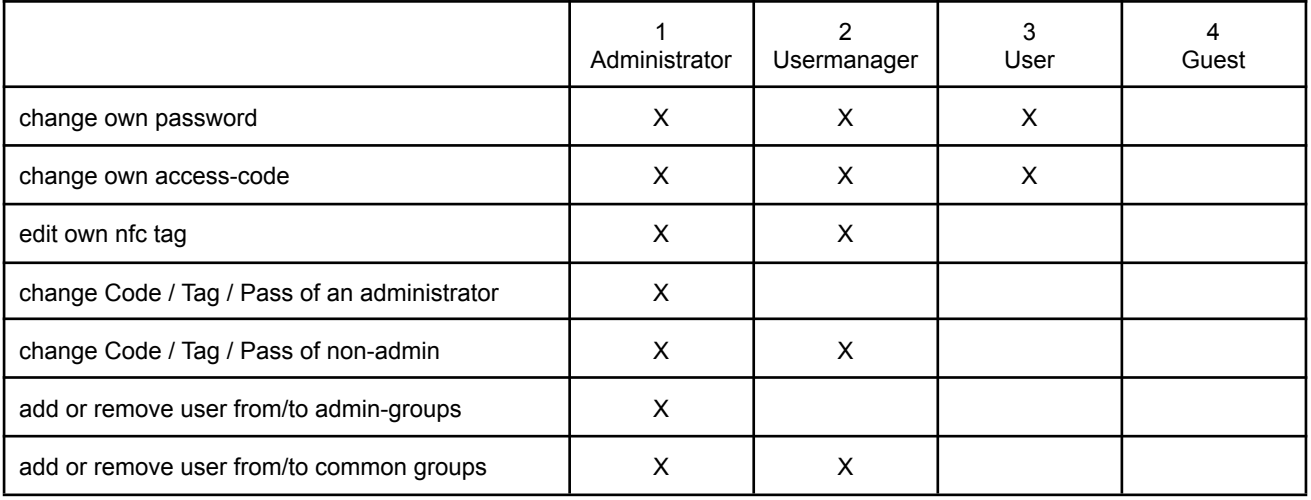

#### **Work in Progress**

## <span id="page-11-0"></span>Detailed info on attributes

#### <span id="page-11-1"></span>**userstate**

Indicates whether or not a user is active and may log in or get access (depending on the rights granted in config permission management).

- $\bullet$  0 = enabled, without time limitations
- $\bullet$  1 = disabled
- $\bullet$  2 = enabled until, disabled after that point in time
- $\bullet$  3 = enabled from, disabled before that point in time
- $\bullet$  4 = timespan, only enabled in between those points in time

#### <span id="page-11-2"></span>**type**

- $\bullet$  0 = Normal
- $\bullet$  1 = Admin (deprecated)
- $\bullet$  2 = All
- $\bullet$  3 = None
- $\bullet$  4 = AllAccess  $\rightarrow$  New "Admin Group"

#### <span id="page-11-3"></span>**userrights**

- $\bullet$  0x00000000 = None
- $\bullet$  0x00000001 = Web
- $\bullet$  0x00000004 = Loxone config
- $\bullet$  0x00000008 = FTP
- $\bullet$  0x00000010 = Telnet
- $\bullet$  0x00000020 = Operating modes
- $\bullet$  0x00000040 = Autopilot
- $\bullet$  0x00000080 = Expert mode Light
- $\bullet$  0x00000100 = Usermanagement
- $\bullet$  0xFFFFFF = All rights (admin)

#### <span id="page-11-4"></span>**validUntil**

- Only available/required if with [userstate](#page-11-1) 2 and 4
- provided as seconds since 1.1.2009 00:00:00

#### <span id="page-11-5"></span>**validFrom**

- Only available/required if with [userstate](#page-11-1) 3 and 4
- provided as seconds since 1.1.2009 00:00:00

#### **Work in Progress**

#### <span id="page-12-0"></span>**changePassword**

Specifies whether or not a user is allowed to change its passwords from within the apps

#### <span id="page-12-1"></span>**name**

When it comes to users, this is the username that is used to login via our app.

#### <span id="page-12-2"></span>**userid**

May be empty, this is the id that will be returned by the NFC permission block when granting access. E.g.

#### <span id="page-12-3"></span>**uuid**

Generated by the Miniserver, unique identifier.

#### <span id="page-12-4"></span>**isAdmin**

- This flag is set if the user has administrative rights on the Miniserver.
- There must be at least one user who has isAdmin set, in order to still have config access.
- Any modification that would violate this rule will result in error 403 "delete of last admin not allowed"

#### <span id="page-12-5"></span>**masterAdmin (deprecated)**

In config versions prior to 11.0, there used to be one main admin, which could not be removed.

#### <span id="page-12-6"></span>**usergroups**

#### <span id="page-12-7"></span>**getuser/{uuidUser}**

An array containing an object for each group the user is part of. Each group object contains both the name and the UUID of the group.

#### <span id="page-12-8"></span>**getgrouplist**

With this request, additional infos on the group are available, such as the [userrights](#page-11-3) and the [type](#page-11-2).

#### <span id="page-12-9"></span>**nfcTags**

- An array with an entry for each NFC tag associated with this user.
- Each tag is represented by a name and the NFC tag id

#### <span id="page-12-10"></span>**keycodes**

- Even though this is an array, currently there is only one keycode for each user.
- The only attribute of each keycode object is the code itself.
- The code is a hashed representation of the keycode stored.

#### **Work in Progress**

Usermanagement **Page 13 of 19** 

#### **LOXONE Create**<br>Automation

#### <span id="page-13-0"></span>**scorePWD**

Provides/sets info on how strong a password is.

- $\bullet$  -2 = not specified
- $\bullet$  -1 = empty password
- $\bullet$  0 = low strength
- $\bullet$  1 = good,
- $\bullet$  2 = very good,
- $\bullet$  3 = most powerful

#### <span id="page-13-1"></span>**scoreVisuPWD**

Same like [scorePWD](#page-13-0) but for visualization passwords. (additional password that has to be entered, even tough the connection itself is already authenticated - e.g. for disarming a burglar alarm).

#### <span id="page-13-2"></span>**hashing**

Passwords are never transmitted, not even encrypted - they are hashed on the client and only the hash is being transmitted to the Miniserver. Further information on hashing is to be found in the documentation "Communicating with the Miniserver" under the "Hashing" section.

#### <span id="page-13-3"></span>**trustMember**

If a user originates from a Trust Member/Peer this attribute is added containing the serial of the source Miniserver New with Version 12.1

## LOXONE Create

## <span id="page-14-0"></span>Trust

### <span id="page-14-1"></span>**Available Peers**

<span id="page-14-2"></span>**jdev/sps/trustusermanagement/peers** Response: Native answer json

```
{
    "peers": [
        {
            "serial": "504F94A00074",
            "name": "Loxone Miniserver",
            "intAddr": "192.168.5.199",
            "extAddr": "dns.loxonecloud.com"
        },
        {
            "serial": "504f94a00210",
            "name": "Home",
            "intAddr": "192.168.5.2",
            "extAddr": "home.aiglesberger.com"
        }
   ]
}
```
### <span id="page-14-3"></span>**Discovery**

<span id="page-14-4"></span>**jdev/sps/trustusermanagement/discover/{peerSerial}**

- {peerSerial}:
	- Serial number of the peer you want to search on

Return-Value:

- UUID of created or adapted user
- errortext if failed

<span id="page-14-5"></span>Request jdev/sps/trustusermanagement/discover/504F94A00210

**Work in Progress**

Usermanagement Page 15 of 19

LOXONE Streate

```
Response
```

```
{
    "serial": "504F94A00210",
    "users": [
       {
            "name": "admin",
            "uuid": "09155ec7-0187-003c-1900000000000000",
           "used": false
        },
        {
            "name": "timo",
            "uuid": "096bfc48-01bb-0001-1900000000000000",
            "used": true
       },
        {
            "name": "Loxone",
            "uuid": "144087d0-0218-217b-ffff504f94a00074",
            "used": false
        },
        {
            "name": "Siri",
            "uuid": "14bc350e-009e-2f3f-ffffeee000d80cfd",
            "used": false
        },
        {
            "name": "Kerstin",
            "uuid": "15f45069-01db-3b8a-ffff504f94a00210",
            "used": false
        },
        {
            "name": "Test",
            "uuid": "16d29cb0-01e1-54b6-ffffeee000d80cfd",
            "used": true,
            "locked": true
        }
   ]
}
```
#### **Work in Progress**

Usermanagement Page 16 of 19

locked -> user used in usergroup and can therefore not be removed

#### <span id="page-16-0"></span>**Create user**

<span id="page-16-1"></span>**jdev/sps/trustusermanagement/add/{peerSerial}/{userUuid}**

- {peerSerial}
	- Serial number of the peer from which you want to add a user
- {userUuid}
	- Uuid of the user as specified in the discovery answer

#### Return-Value:

● errortext if failed

#### <span id="page-16-2"></span>Request

```
jdev/sps/trustusermanagement/add/504F94A00210/15f45069-01db-3b8a-ffff504f94a00210
```
<span id="page-16-3"></span>Response

{}

<span id="page-16-4"></span>Response - Failed

```
{
    "error": "add failed"
}
```
#### <span id="page-16-5"></span>**Remove user**

<span id="page-16-6"></span>**jdev/sps/trustusermanagement/remove/{peerSerial}/{userUuid}**

- {peerSerial}
	- Serial number of the peer from which you want to remove a user
- {userUuid}
	- Uuid of the user as specified in the discovery answer

Return-Value:

● errortext if failed

**Work in Progress**

Usermanagement Page 17 of 19

<span id="page-17-0"></span>Request

jdev/sps/trustusermanagement/remove/504F94A00210/15f45069-01db-3b8a-ffff504f94a0021 0

<span id="page-17-1"></span>Response

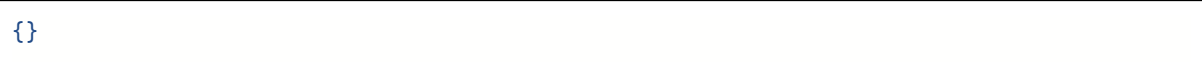

<span id="page-17-2"></span>Response - Failed

```
{
    "error": "unknown user"
}
```
#### <span id="page-17-3"></span>**Edit users**

<span id="page-17-4"></span>**jdev/sps/trustusermanagement/edit/{json}**

- {json}
	- Json containing list of users that need to be removed/added
	- Array of objects for each peer, array contains an object for each user with the attribute 'use' and the uuid
- Request may be a Post request! json is in post data.

Return-Value:

● errortext if failed

```
Request
jdev/sps/trustusermanagement/edit/{"peerSerial":[{"uuidUser":"...", "used":true}]}
```
<span id="page-17-6"></span>Response

```
{}
```
<span id="page-17-7"></span>Response - Failed

```
{
    "error": "invalid command"
}
```
#### **Work in Progress**

Usermanagement Page 18 of 19

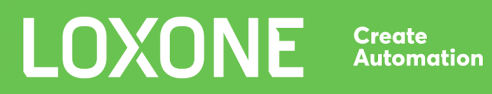

## <span id="page-18-0"></span>Revision History

### <span id="page-18-1"></span>**V12.1 -Trust**

- Add / Remove Trust users
- Login with Host (Miniserver Name or Serialnumber)

**Work in Progress**

Usermanagement **Page 19 of 19**